## Round 13 & 14 – changes to the fixture.

The AFL has announced a couple of changes to Round 13 (so far).

The first change is a simple change of venue, moving the Queen's Birthday game on Monday June 14<sup>th</sup> (Melbourne vs. Collingwood) from the MCG to the SCG.

The second change makes things a little trickier, as they have moved a game from Round 14 into Round 13.

https://www.afl.com.au/news/626334/fixture-shuffle-afl-moves-eagles-tigers-clash-to-round-13

The West Coast vs. Richmond game that was to be the first game of round 14 on Thursday June 17<sup>th</sup> has been moved to the Sunday June 13<sup>th</sup> and is now in Round 13.

There will now be 7 games and 4 byes in round 13 and 5 games and 8 byes in round 14.

Your copy of the program will/should already have downloaded the changes to round 13 & 14.

When the program applies these changes it will:

- a. Delete the West Coast vs. Richmond game from round 14 and any tips for it.
- b. Add the West Coast vs. Richmond game to round 13.
- c. Move the Richmond and West coast byes from round 13 to round 14.

If you are using the Web edition of the program then the first thing you should do is click on the 'Synchronise' button, so the changes to the fixture are uploaded to the web pages.

There are three implications from the above changes. Please read on to see if they will affect your competition and if you will need to take any action.

The first implication is that any tippers who have already entered tips for round 13 will have a game in that round with no pick. However, it's only a problem for tippers who have already entered tips. Any tips entered after the changes have been applied will be fine.

Obviously, the best thing will be for any tippers who have already entered tips to re-tip the 'new' game. When it comes to scoring the round, if a tipper is missing any tips then they will be treated as a 'non-tipper' and will be allocated the default score even though they may have tipped six of the seven games.

You can tell who is missing tips by viewing or printing the Tippers Selections report for round 13 (click on the Reports button, select 'Tipper Selections' and alter the round number to Round 13). If you are using the Web edition remember to 'Synchronise' first. There will be blank spots where tips are missing.

It is important that you print this report when you close the round, because once the round has been scored any tippers with missing tips will be listed in the section at the bottom where all the non-tippers are listed and you won't easily be able to know who was a genuine non-tipper and who was just missing a single tip.

If you have a copy of the Tipper Selections report printed when the round was closed then you will know which tippers were missing tips for the game. You will then be able to decide whether to leave things as they are so those tippers get the default score, or manually go and enter tips for the missing game for them so they are scored normally. Hopefully not too many tippers had already entered tips round 13 before the change to the fixture and again hopefully those that had will re-visit their tips and fix them up.

The second implication will only affect you if you are using the web edition of the program. In the program, the cut-off date for Round 14 will be Thursday 17<sup>th</sup> June, even though that round will now start on Friday 18<sup>th</sup> June. You may want to adjust the cut-off date for round 14 by visiting the 'Cut-off Times' section in the 'Options'.

The third implication will only affect you if a) you are using a winning margin and b) you amended the margin game for round 14. This is because the default margin game for round 14 was the second game of that round, but if you changed it to the first game of the round then that game no longer exists, and you will need to amend your settings to select a game that does exists in round 14.

To check that you do not/will not have a problem with the Margin Game in round 14 you should:

- 1. Click on the 'Options' button.
- 2. Select 'Margin Games' in the list.

If your screen looks like the below image and you have no games listed against Round 14 then you you should click on the drop-down and select a game.

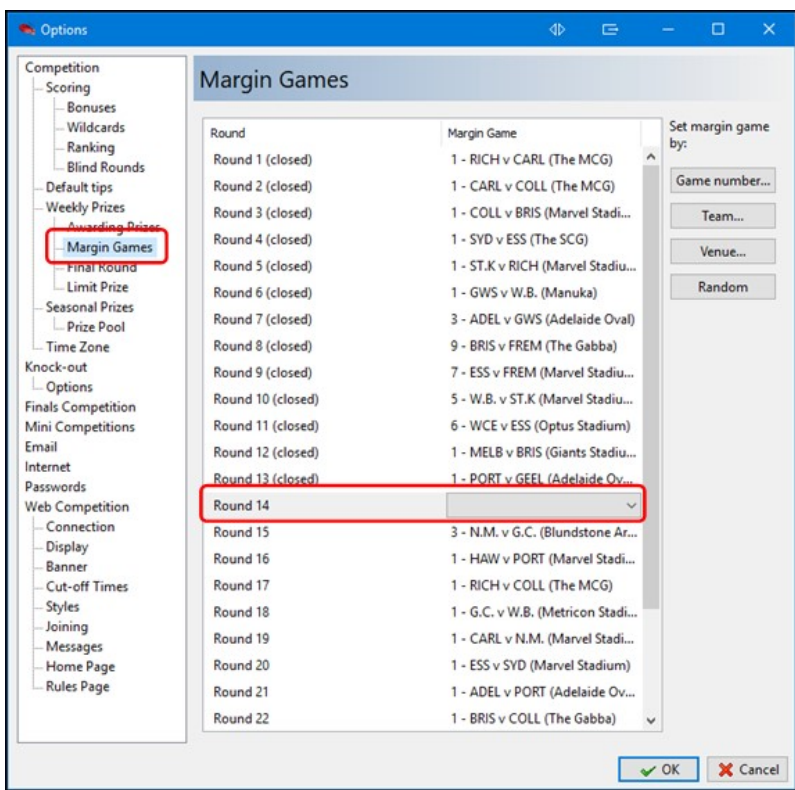

Of course, if you have any questions or need help, please contact us. We apologise in advance for any possible delays in our response, but we are guessing that it may be a busy time for us.

## Regards,

David Layton & the Team at Footy Tipping Software orders@footy.com.au 03 9533 0444